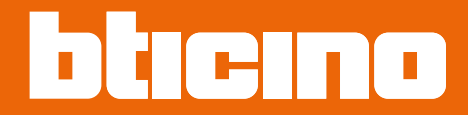

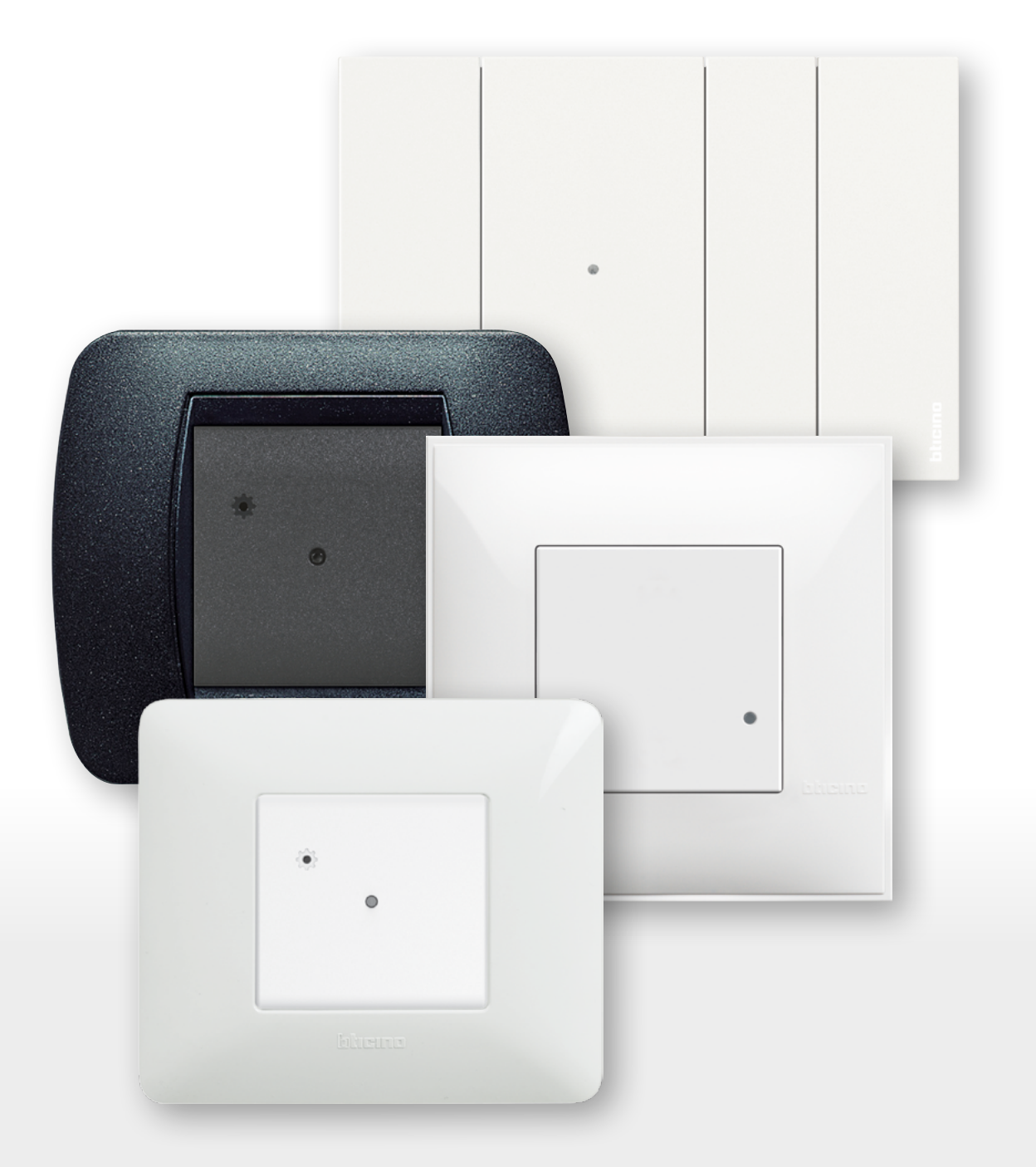

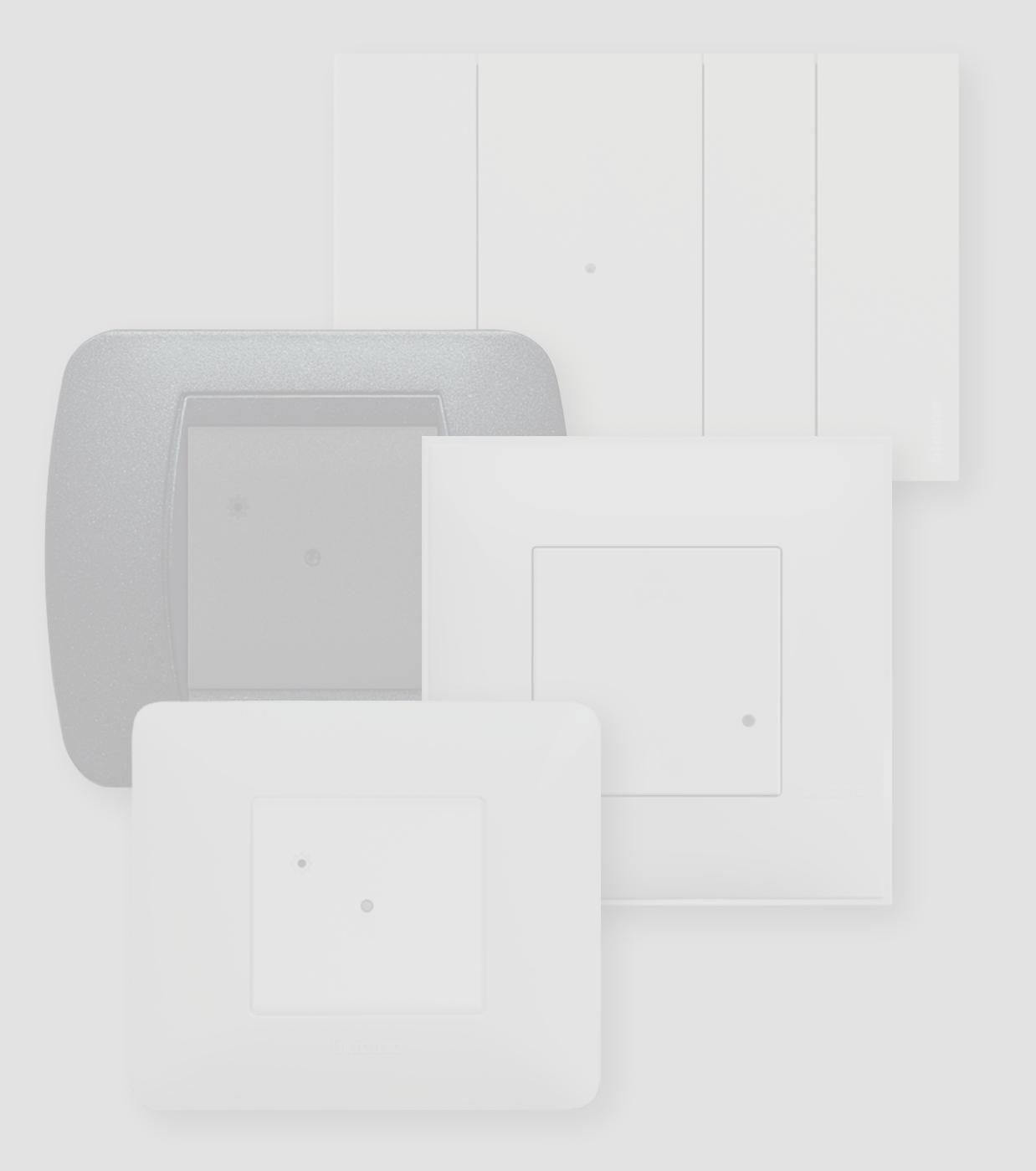

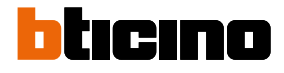

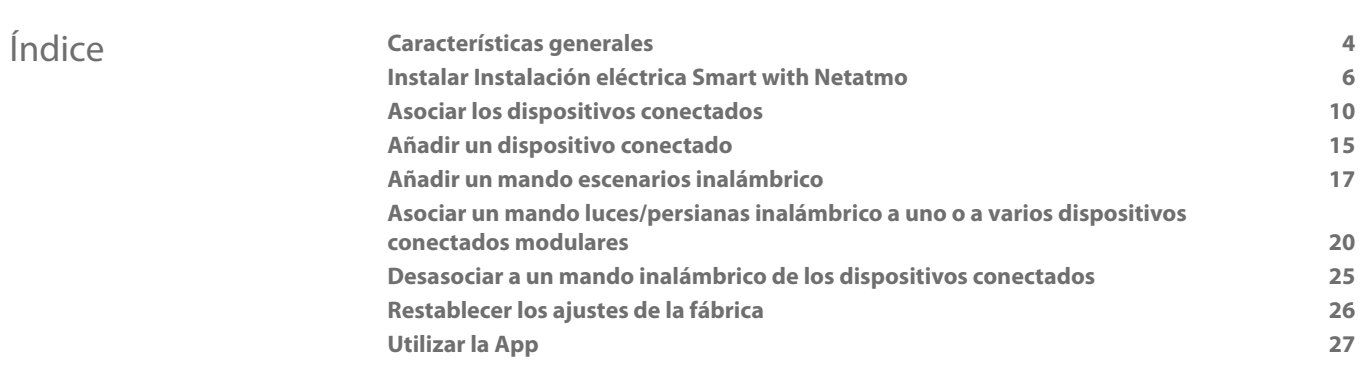

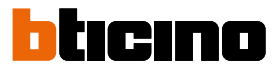

### <span id="page-3-0"></span>**Características generales**

El Gateway le permite crear su instalación eléctrica Smart al asociar entre sí todos los dispositivos alámbricos y inalámbricos.

La dotación incluye el mando escenario Entrar/Salir inalámbrico Master, requerido para el procedimiento de asociación de todos los dispositivos y para la activación de sus escenarios "entrar en casa" y "salir de casa".

Mediante la conexión Wi-Fi (solo 2,4GHz), el Gateway se conecta a su router de casa para controlar localmente o a distancia luces, tomas accionadas y persianas mediante un smartphone (App "**Home + Control**") o con comandos de voz (utilizando un asistente de voz).

Es aconsejable instalar el Gateway cerca del router para optimizar la recepción de la señal.

*Consideraciones generales sobre los dispositivos y las funciones ilustradas en el presente manual:*

- *– para la representación gráfica de los dispositivos se ha utilizado, como ejemplo, la serie Living Now with Netatmo;*
- *– las funciones descritas son válidas para todas las series civiles with Netatmo. Se pueden añadir otras funciones (ej.: gestión calefacción), integrando con otros dispositivos de la oferta with Netatmo (ej.: Smarther with Netatmo);*
- *– los productos y las funciones ilustradas pueden no estar disponibles para todos los mercados. Compruebe la disponibilidad de estos con su proveedor o instalador de confianza.*

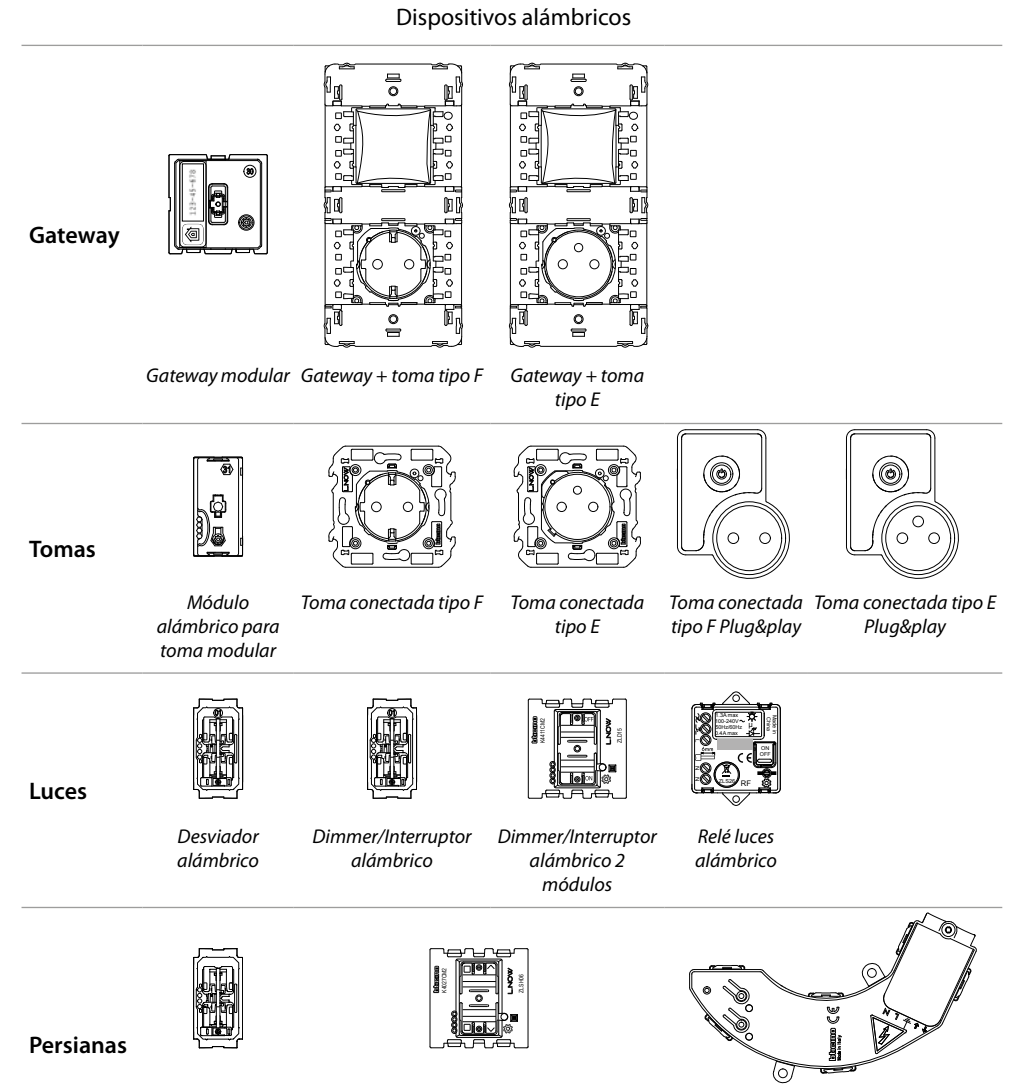

*Mando persiana alámbrico*

*Mando persiana alámbrico 2 módulos Actuador alámbrico para persiana*

*Manual de instalación*

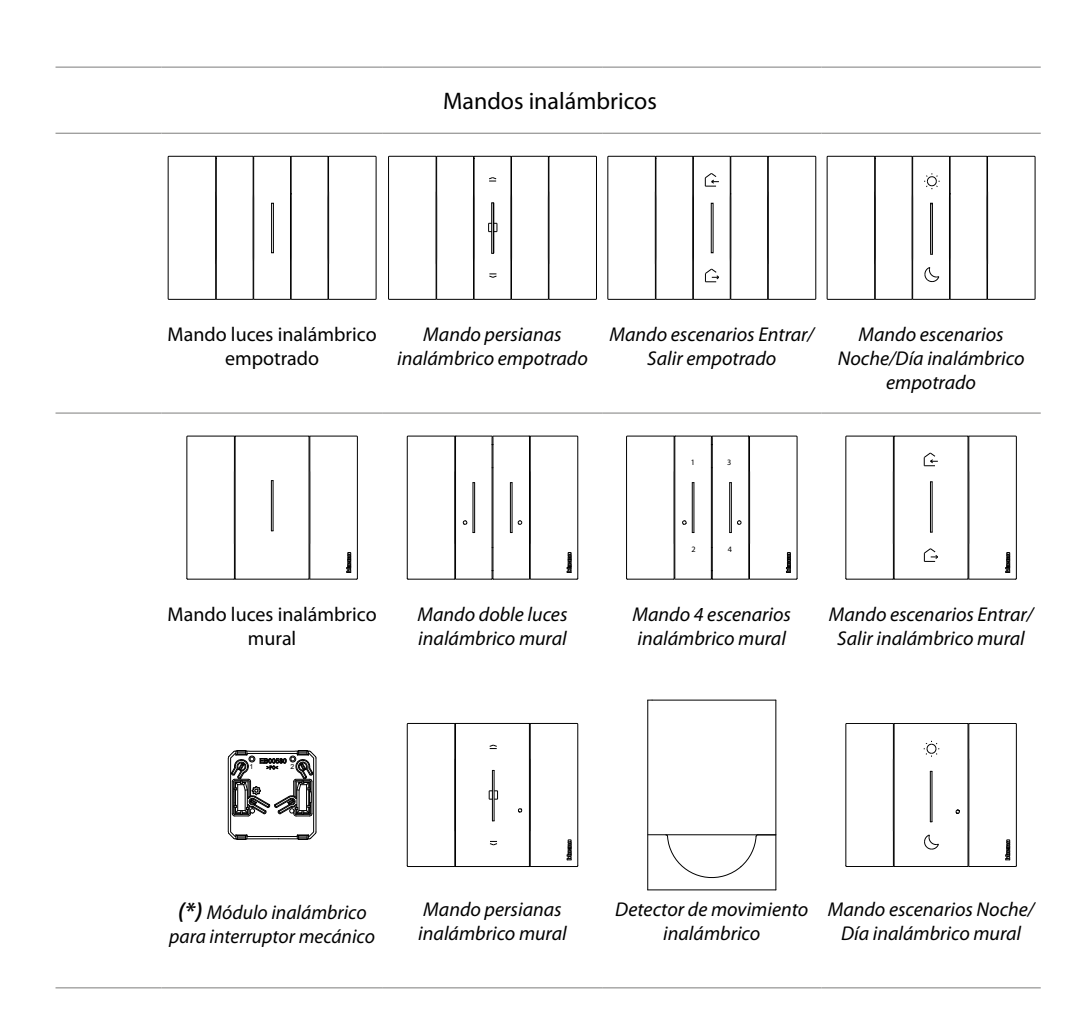

*(\*) Nota: el módulo inalámbrico para interruptor mecánico puede utilizarse para accionar una luz desde varias posiciones. En cambio, no se pueden accionar varias luces con un único módulo inalámbrico para interruptor mecánico.*

 $\blacklozenge$ 

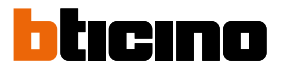

<span id="page-5-0"></span>*Manual de instalación*

**Instalar Instalación eléctrica Smart with Netatmo**

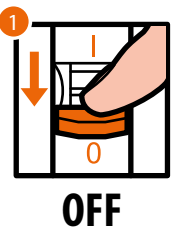

1. Corte la tensión al interruptor general.

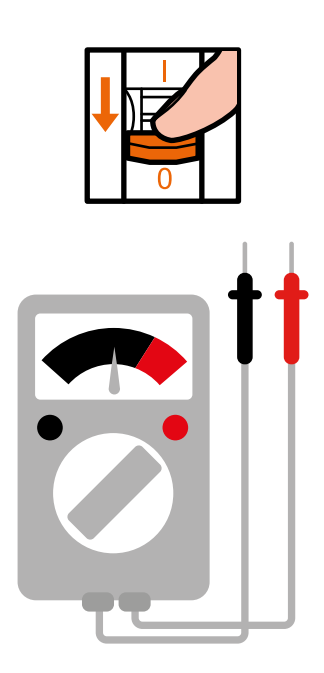

Compruebe la ausencia de tensión en la instalación.

Ahora puede conectar todos los dispositivos de su instalación según los esquemas siguientes.

 $\blacklozenge$ 

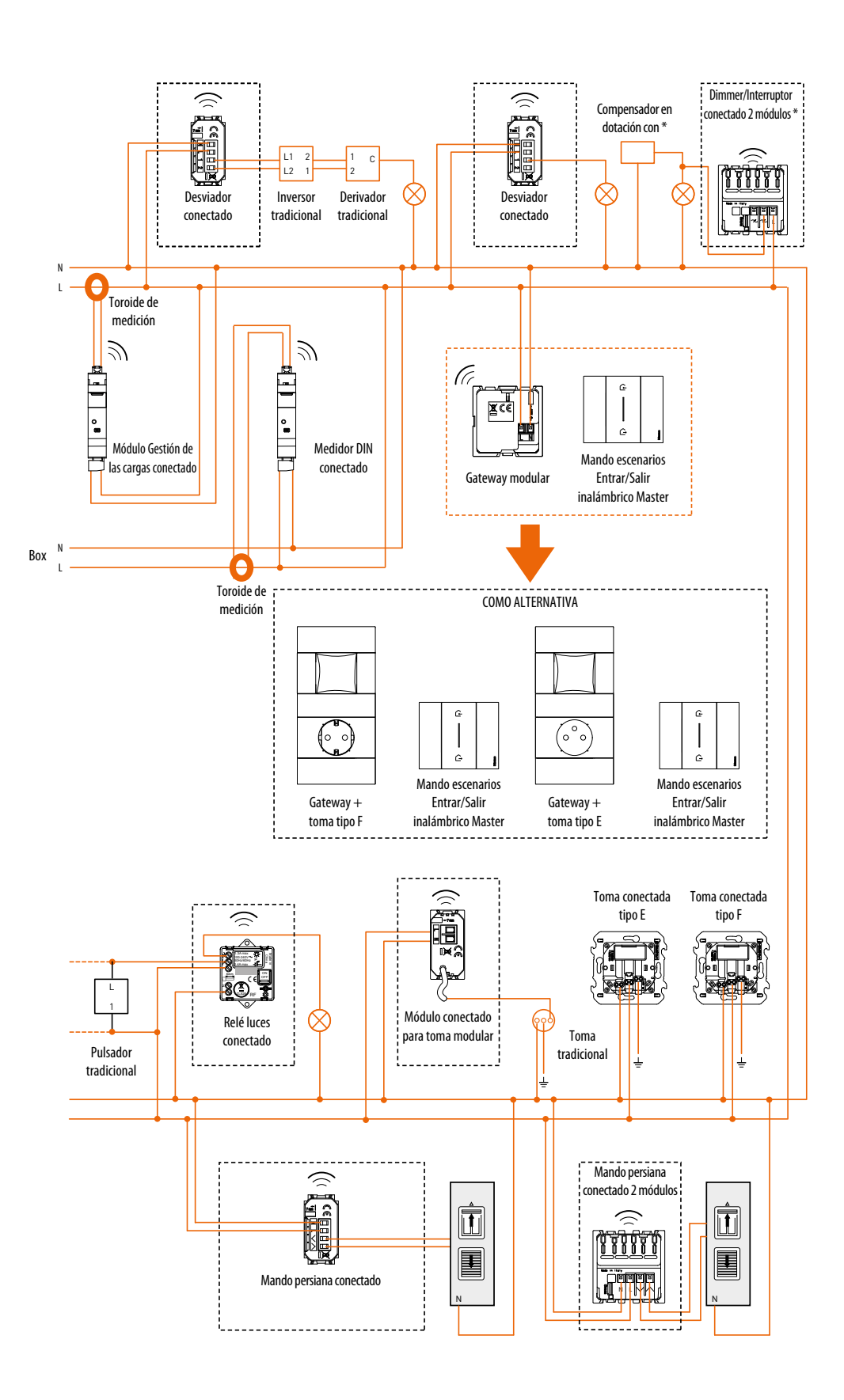

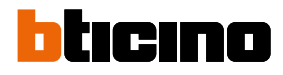

*Manual de instalación*

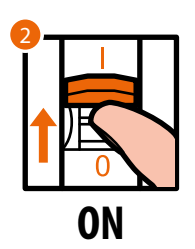

2. Accione el interruptor general para reactivar la alimentación.

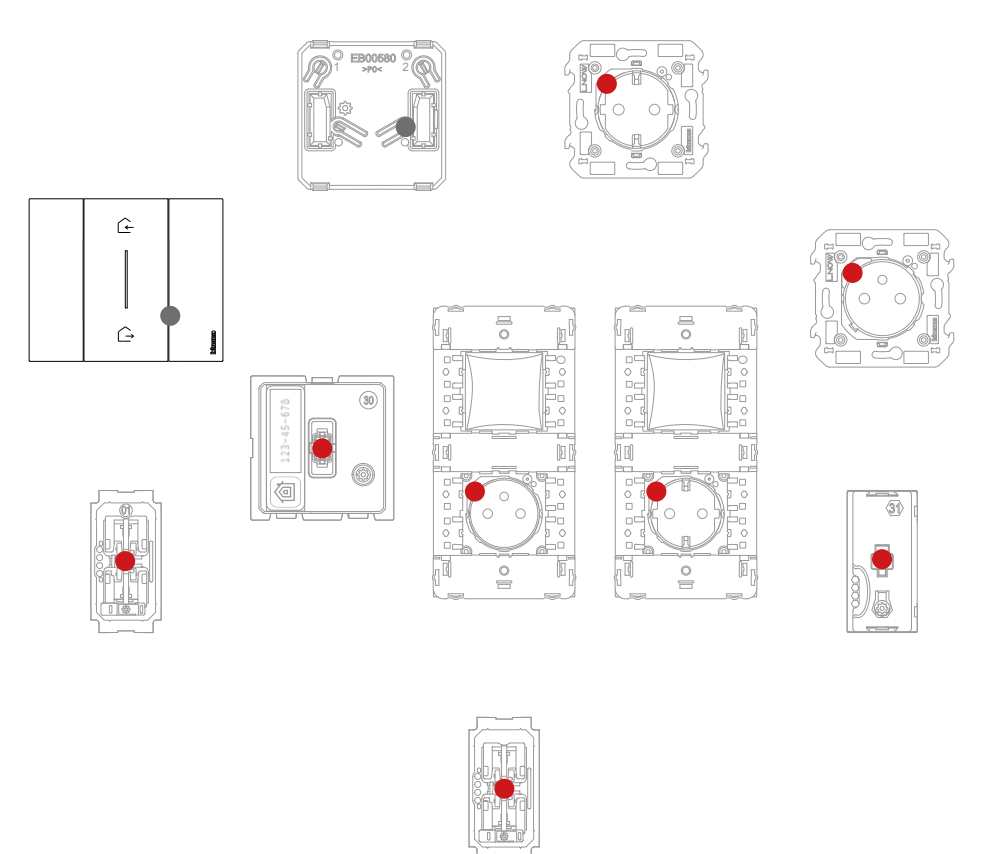

Compruebe que los LEDS de todos los dispositivos se enciendan en el estado rojo fijo (salvo los inalámbricos, que se encuentran en el estado apagado).

*Manual de instalación*

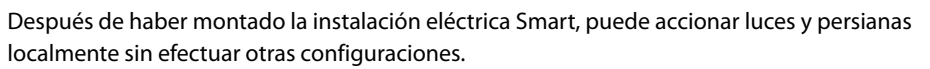

 $\blacklozenge$ 

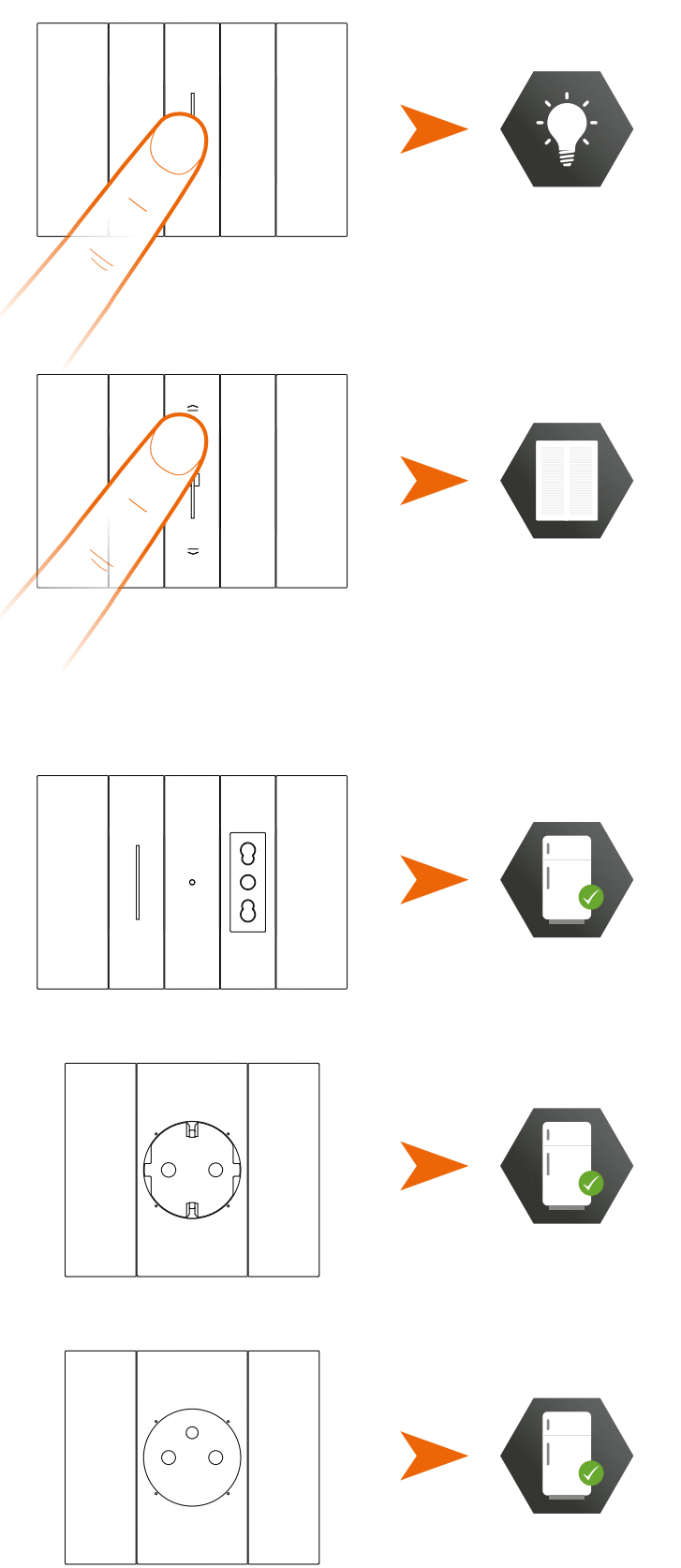

Ahora puede asociar todos los dispositivos para aprovechar las funciones conectadas de su instalación. *Nota: las tomas conectadas se encontrarán en el estado alimentado predefinido.*

<span id="page-9-0"></span>*Manual de instalación*

# btıcıno

### **Asociar los dispositivos conectados**

Realice el procedimiento de emparejamiento descrita a continuación en los 15 minutos siguientes a la alimentación del sistema.

En caso contrario, repita la operación desde el principio.

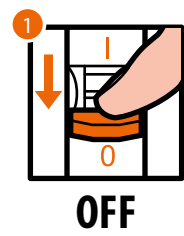

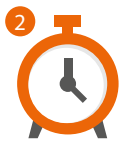

- 1. Corte la tensión al interruptor general
- 2. Espere 1 minuto

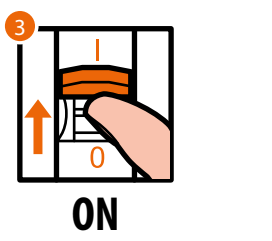

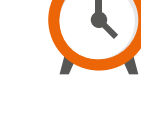

4

- 3. Accione el interruptor general para reactivar la alimentación.
- 4. Espere 1 minuto para el arranque correcto del sistema.

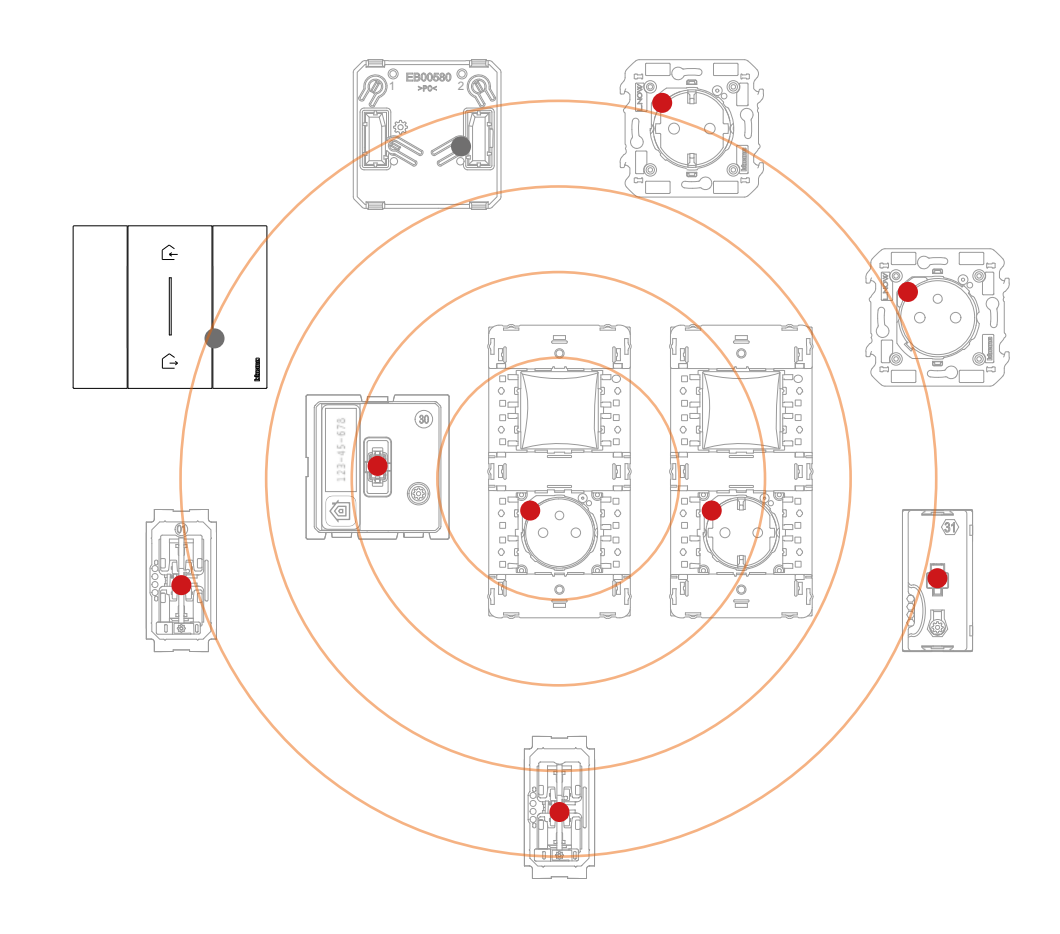

*Manual de instalación*

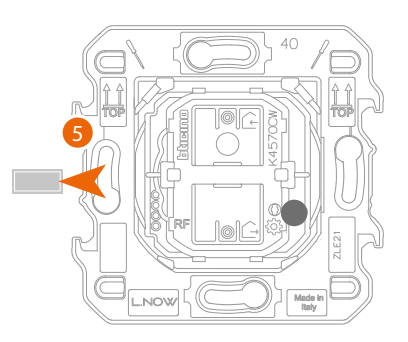

*Mando escenarios Entrar/Salir inalámbrico Master*

5. Extraiga la lengüeta del mando escenarios Entrar/Salir inalámbrico Master contenido en el Gateway modular

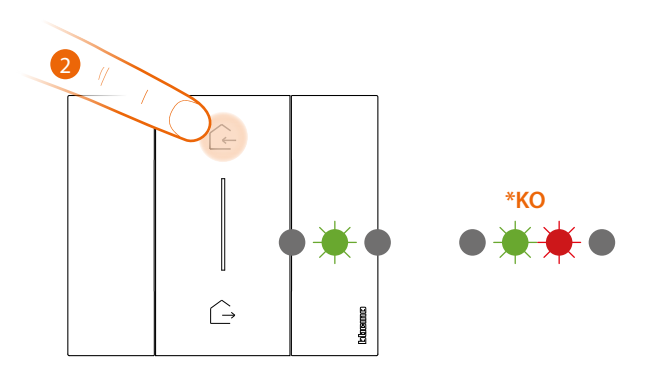

- 6. Presione brevemente uno de los dos botones del mando, el LED parpadea en color verde, deje de presionar y espere que pase al estado apagado.
	- **\*** Si el procedimiento no se realiza correctamente, extraiga y reposicione la batería, luego, repita la operación.

*Atención: no presionar los botones de los mandos inalámbricos con las placas desmontadas.*

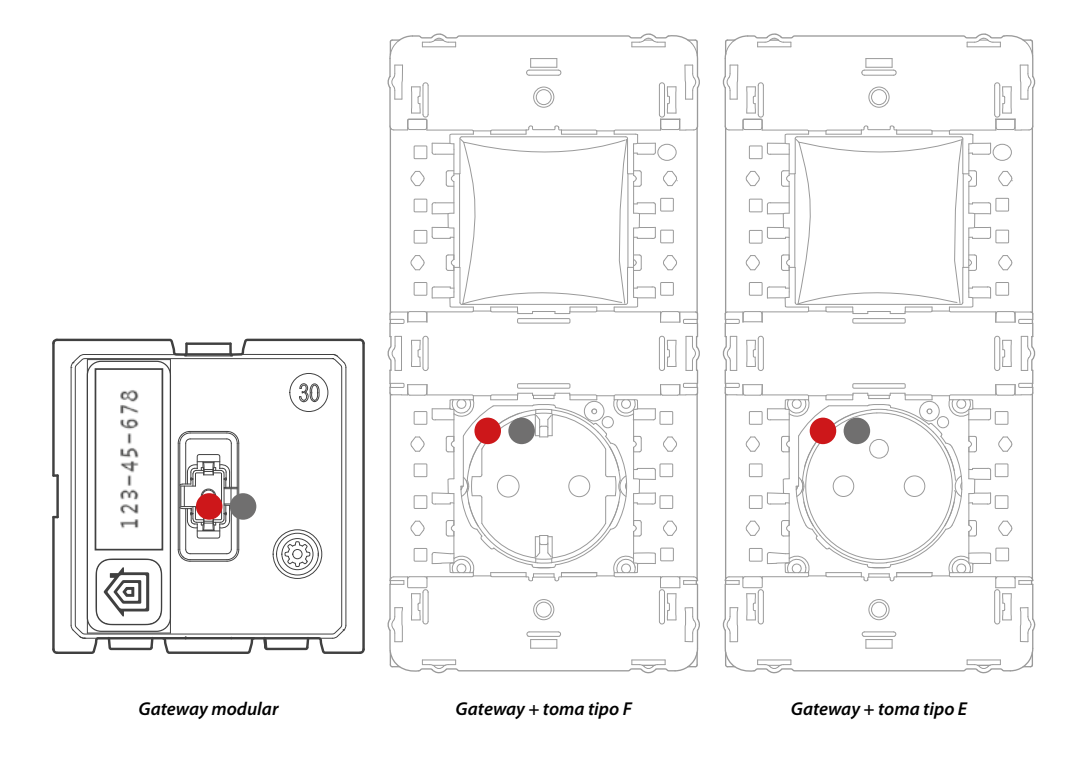

El LED del Gateway del color rojo pasa al estado apagado.

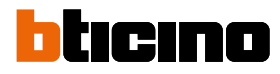

*Manual de instalación*

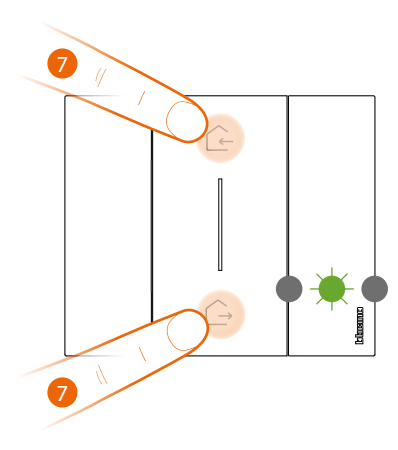

*Mando escenarios Entrar/Salir inalámbrico Master*

#### 7. **Iniciar la asociación**:

presione sin soltar al mismo tiempo los dos botones del mando, el LED se enciende de color verde y luego el LED se apaga.

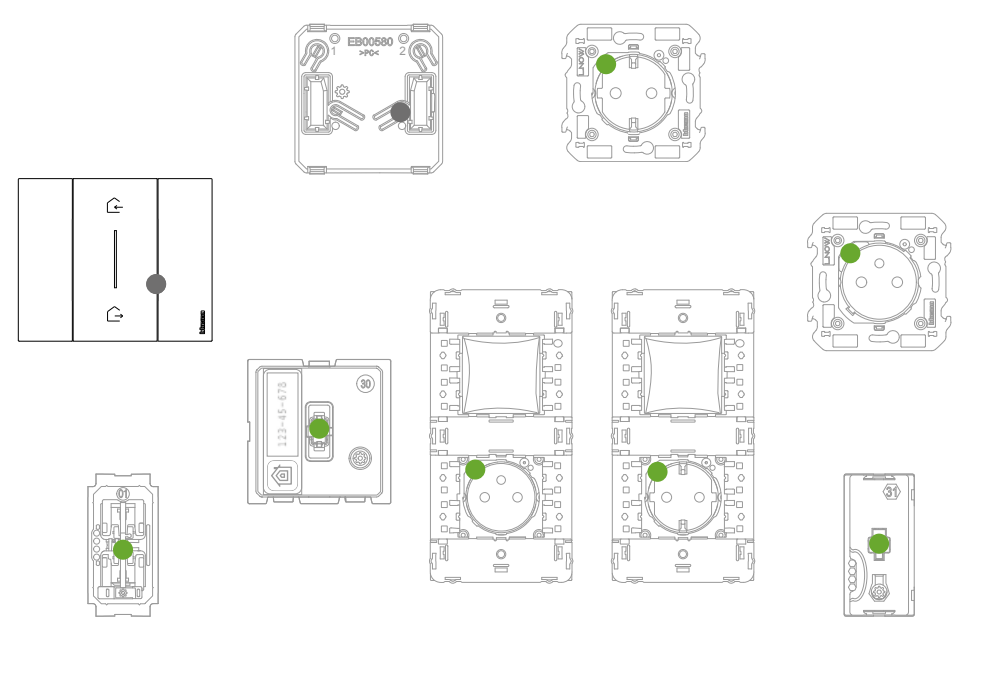

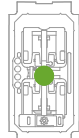

Compruebe que los LEDS de todos los dispositivos pasen al estado verde fijo (salvo los inalámbricos, que se encuentran en el estado apagado).

*Nota: en el caso de tomas plug&play, esta operación no es automática, y se ha de mantener pulsado el pulsador ON/OFF hasta que el led empieza a parpadear en color verde.* 

*Nota: el paso de todos los leds de rojo a verde puede tardar hasta 15 minutos. Cuando pasa dicho periodo, el procedimiento se cierra automáticamente.*

*Manual de instalación*

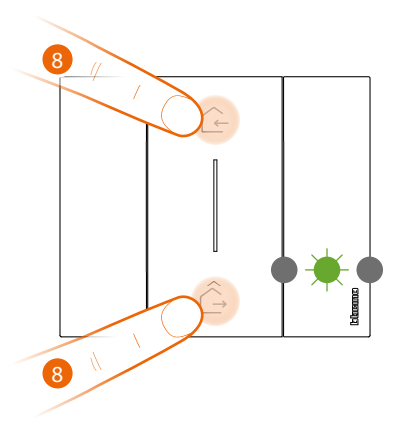

*Mando escenarios Entrar/Salir inalámbrico Master*

#### 8. **Terminar asociación**:

presione brevemente y al mismo tiempo los dos botones del mando, el LED parpadea una vez en color verde, espere que pase al estado apagado.

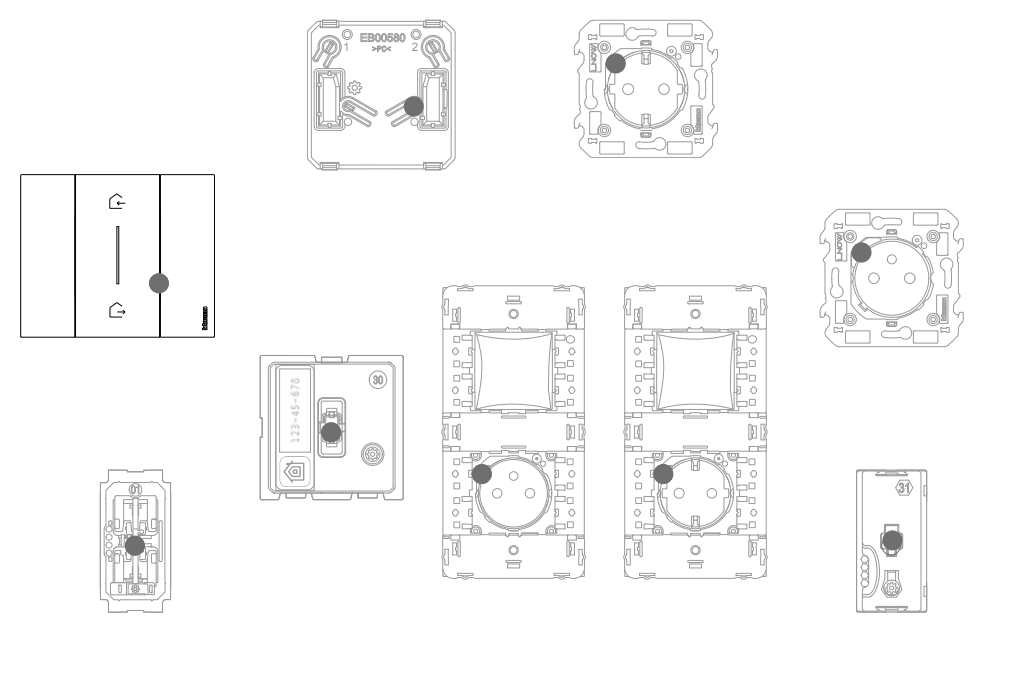

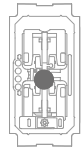

Compruebe que los LEDS de todos los dispositivos pasen instantáneamente al estado apagado; ahora los dispositivos conectados están asociados entre sí.

*Nota: si algún dispositivo permanece con el led rojo, corte la tensión a toda la instalación, espera al menos un minuto, active de nuevo la alimentación, espere 1 minuto y reanude todo el procedimiento desde el punto 1.*

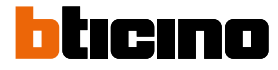

*Manual de instalación*

Después de haber asociado el Mando escenarios Entrar/Salir inalámbrico Master, puede activar los escenarios Entrar Salir accionables con este.

*Nota: instale y empareje la App Home + Control con el sistema para poder aprovechar completamente las funciones del sistema.*

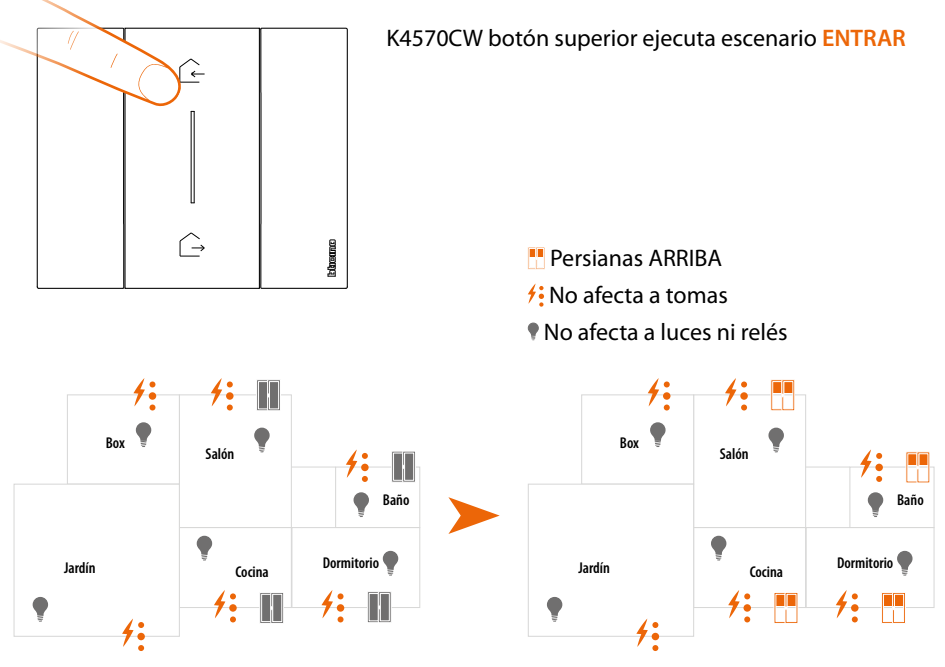

*Nota: espere unos minutos después de acabar la asociación antes de activar los escenarios.*

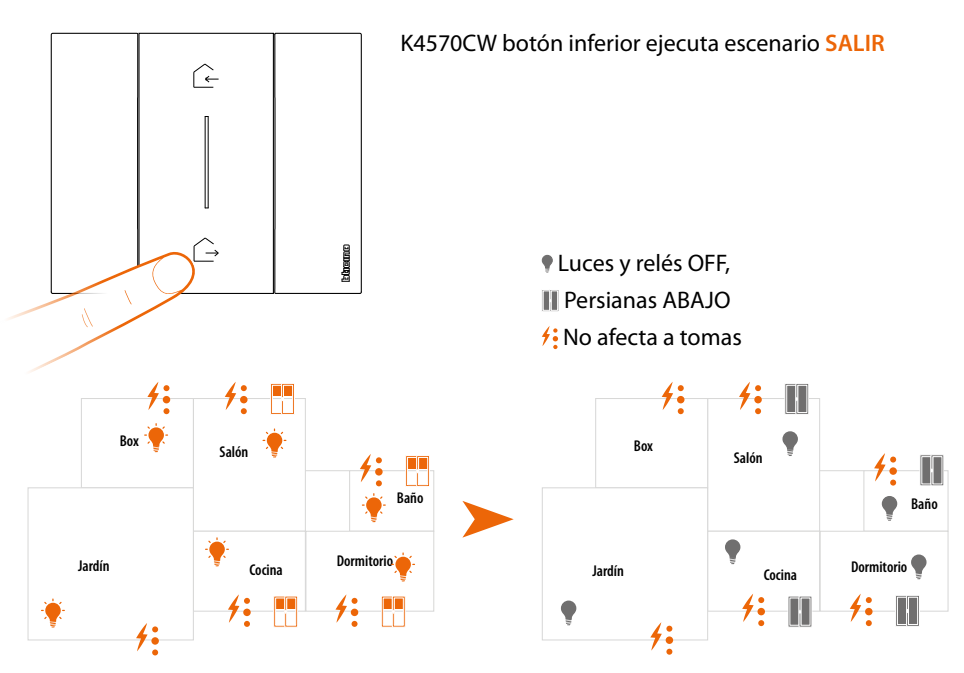

Asimismo, puede agregar otros mandos escenarios inalámbricos (consulte el párrafo Añadir un mando escenarios inalámbrico)

*Nota: el Mando escenarios Noche/Día inalámbrico está preparado para accionar los escenarios Noche y Día. A continuación, puede definir las acciones que ejecutarán dichos escenarios mediante la App Home + Control.*

### <span id="page-14-0"></span>**Añadir un dispositivo conectado**

En este procedimiento, el dispositivo alámbrico es un ejemplo; para la lista completa de los dispositivos alámbricos utilizables, consulte el párrafo "Características generales".

Si se ha activado antes la App Home + Control, siga las instrucciones del menú "Añadir un producto a esta casa" con la App, o bien:

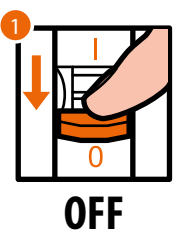

1. Corte la tensión al interruptor general.

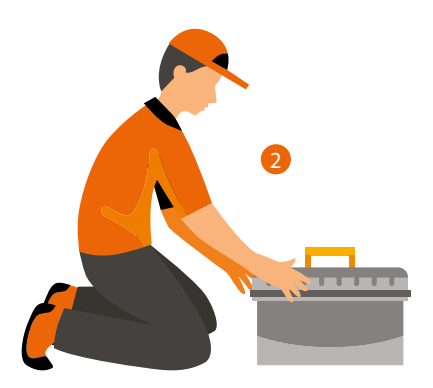

2. Instale el nuevo dispositivo conectado.

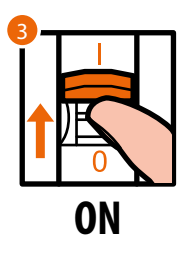

3. Reactive la alimentación con el interruptor general y espere 1 minuto para el arranque correcto del sistema.

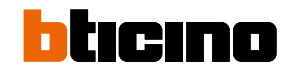

*Manual de instalación*

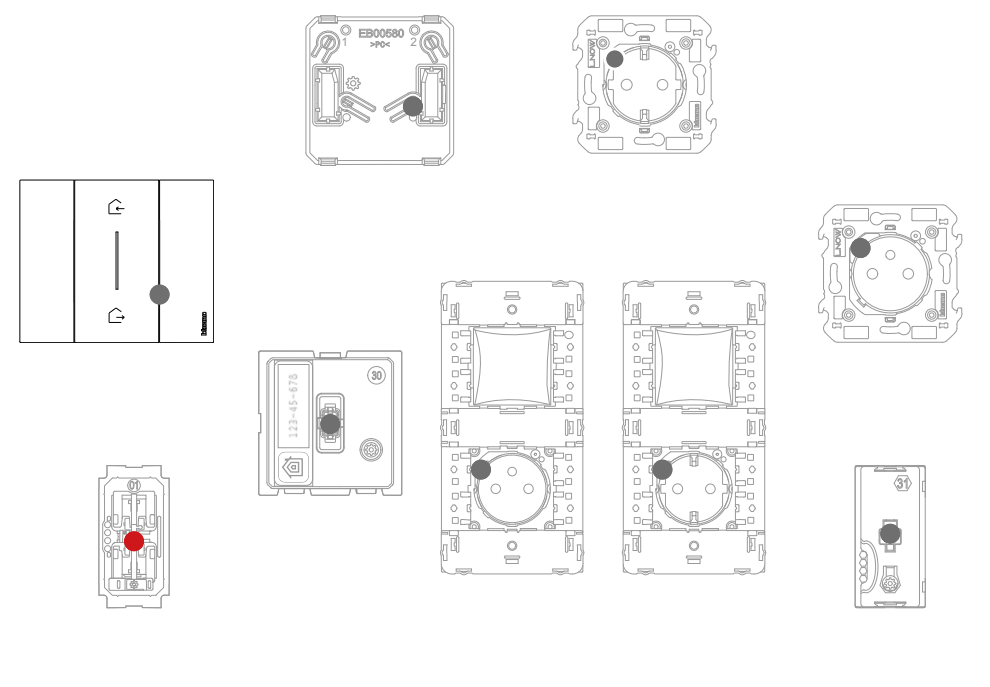

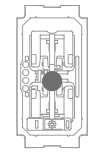

Compruebe que los LEDS de todos los dispositivos se encuentren en el estado apagado salvo el dispositivo que añadir, que ha de permanecer en el estado rojo fijo.

4. Realice la asociación del nuevo dispositivo como se muestra en el párrafo "Asociar los dispositivos conectados" (punto 1).

*Nota: si se realiza este procedimiento con la App, se sugiere la misma secuencia de operaciones descrita aquí.*

### <span id="page-16-0"></span>**Añadir un mando escenarios inalámbrico**

En este procedimiento, el mando escenario Día/Noche es un ejemplo; para la lista completa de los dispositivos inalámbricos utilizables, consulte el párrafo "Características generales".

Si se ha activado antes la App Home + Control, siga las instrucciones del menú "Añadir un producto a esta casa" con la App, o bien:

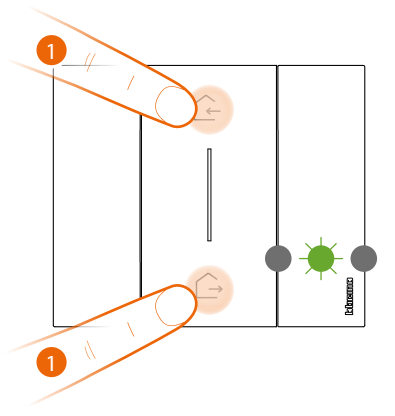

*Mando escenarios Entrar/Salir inalámbrico Master*

#### 1. I**niciar la asociación**:

presione sin soltar y al mismo tiempo los dos botones del mando Master, el LED se enciende de color verde, deje de presionarlos y espere que pase al estado apagado.

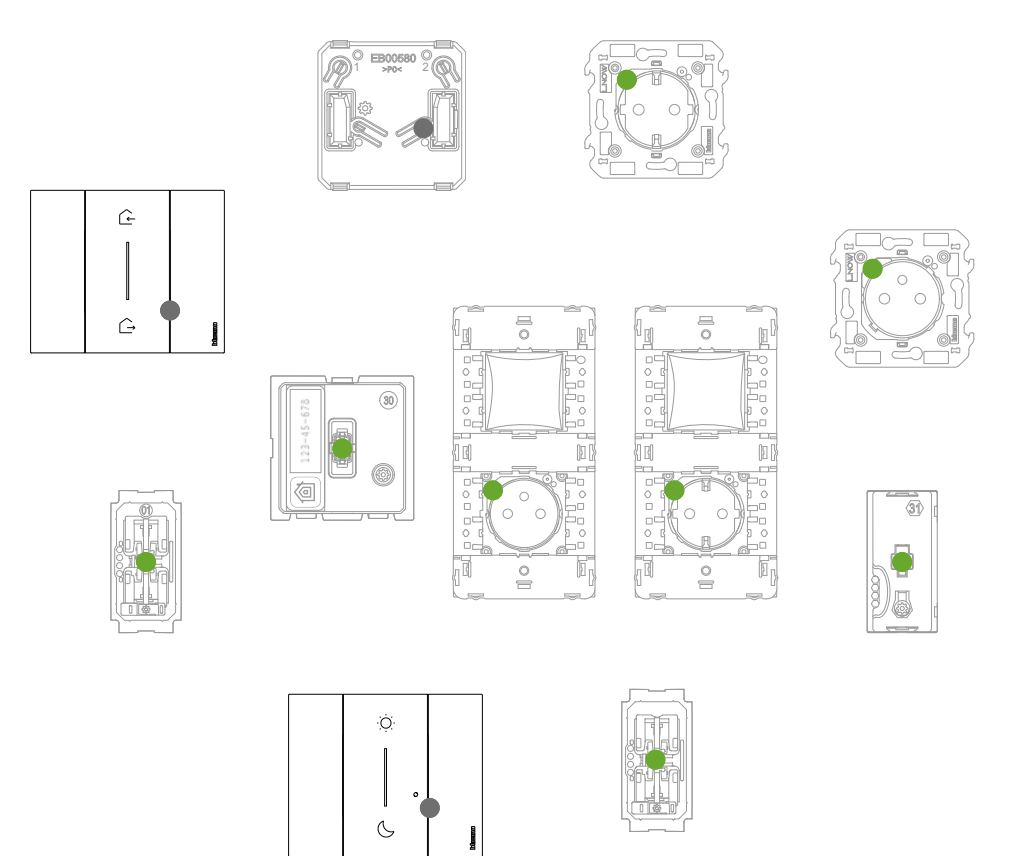

Compruebe que los LEDS de todos los dispositivos pasen instantáneamente al estado verde fijo (salvo los inalámbricos, que se encuentran en el estado apagado).

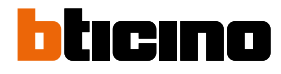

*Manual de instalación*

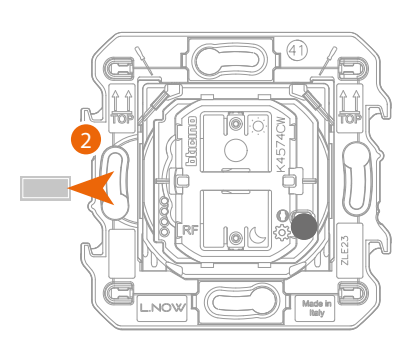

*Mando escenarios Entrar/Salir inalámbrico*

2. Extraiga la lengüeta del mando escenarios que añadir

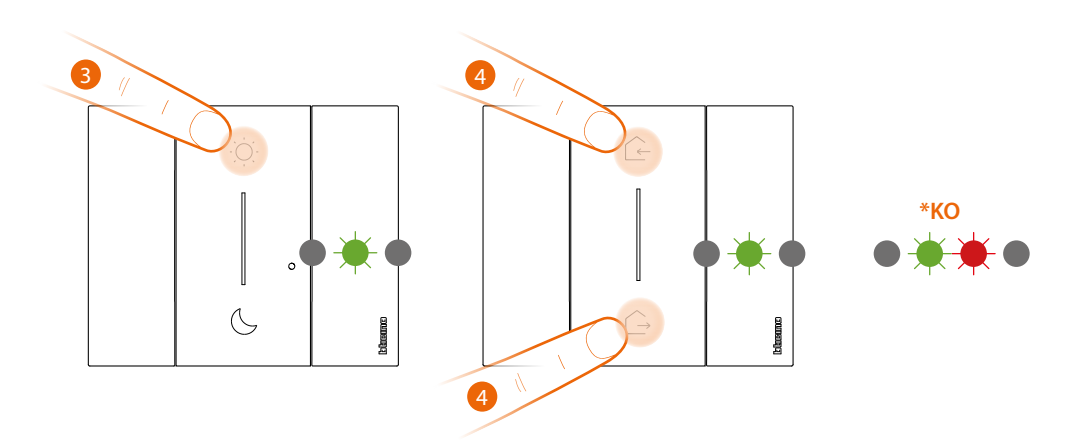

*Atención: no presionar los botones de los mandos inalámbricos con las placas desmontadas.*

- 3. Presione brevemente uno de los dos botones del mando, el LED parpadea en color verde, deje de presionar y espere que pase al estado apagado. **\*** Si el procedimiento no se realiza correctamente, extraiga y reposicione la batería, luego, repita la operación.
- 4. **Terminar asociación**:

presione brevemente y al mismo tiempo los dos botones del mando Master, el LED parpadea una vez en color verde, espere que pase al estado apagado.

*Manual de instalación*

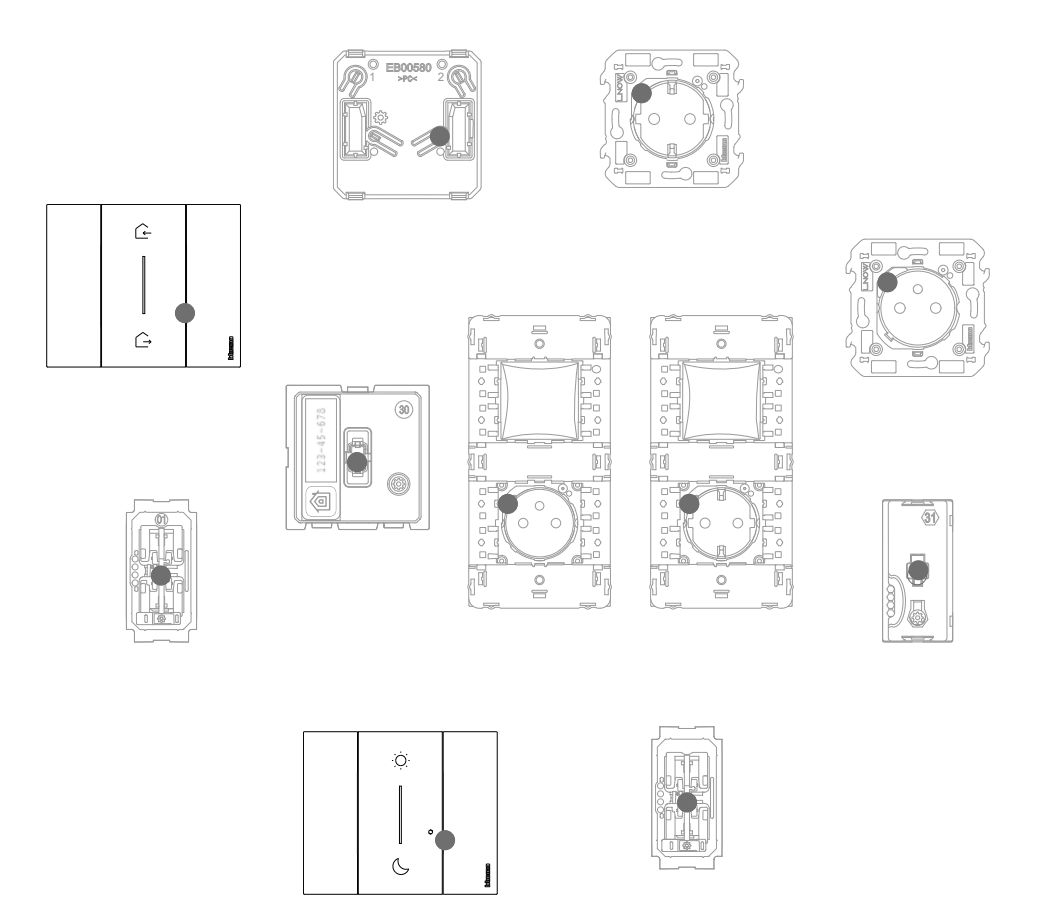

Compruebe que los LEDS de todos los dispositivos pasen instantáneamente al estado apagado; ahora el mando está asociado a su instalación eléctrica Smart y podrá accionar los escenarios Entrar Salir y/o Día Noche.

Asimismo, puede añadir mandos luces y persianas inalámbricos según el procedimiento siguiente.

<span id="page-19-0"></span>*Manual de instalación*

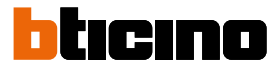

### **Asociar un mando luces/persianas inalámbrico a uno o a varios dispositivos conectados modulares**

En este procedimiento, el mando luces es un ejemplo; para la lista completa de los mandos luces/ persianas utilizables, consulte el párrafo "Características generales".

Si se ha activado antes la App Home + Control, siga las instrucciones del menú "Añadir un producto a esta casa" con la App, o bien:

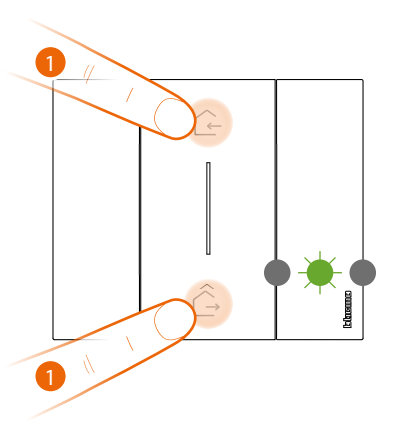

*Mando escenarios Entrar/Salir inalámbrico Master*

#### 1. **Iniciar la asociación**:

presione sin soltar y al mismo tiempo los dos botones del mando Master, el LED se enciende de color verde, deje de presionarlos y espere que pase al estado apagado.

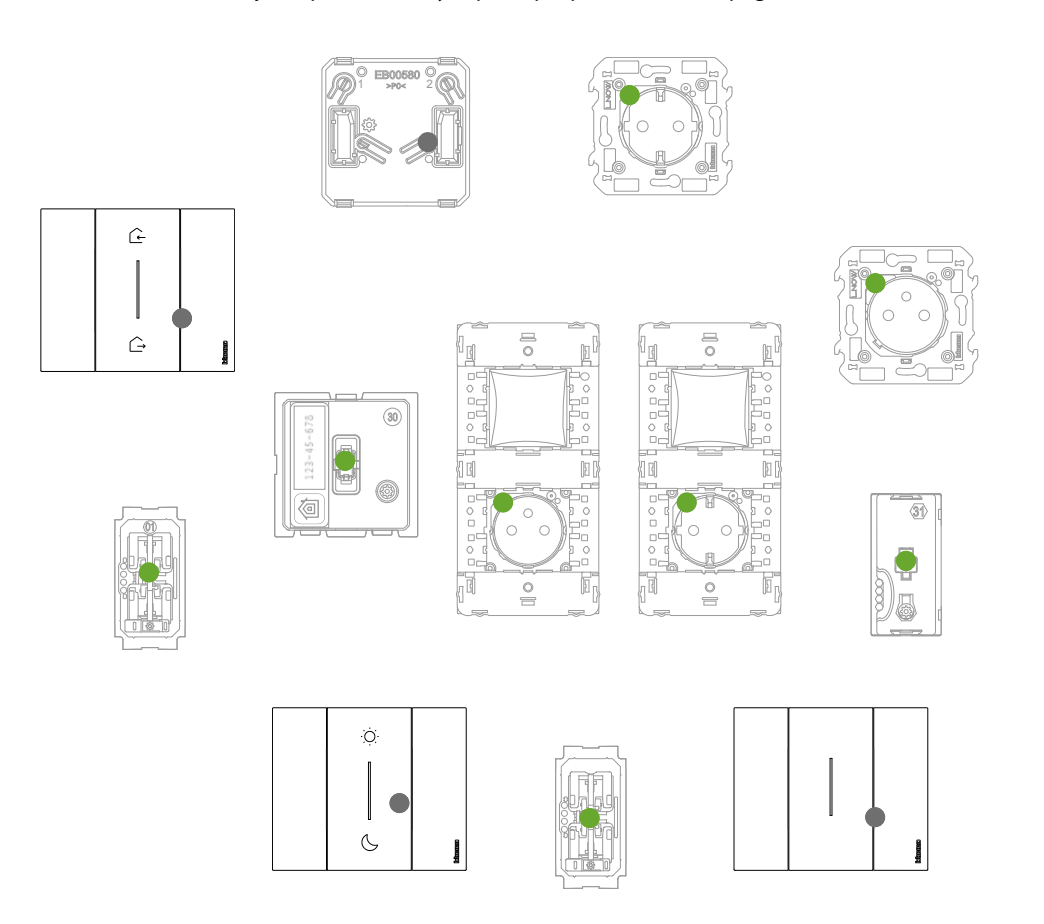

Compruebe que los LEDS de todos los dispositivos pasen instantáneamente al estado verde fijo (salvo los inalámbricos, que se encuentran en el estado apagado).

*Manual de instalación*

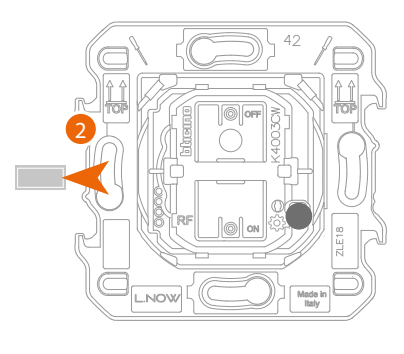

*Mando luces inalámbrico o Mando persianas inalámbrico*

2. Extraiga la lengüeta del nuevo mando.

*Atención: no presionar los botones de los mandos inalámbricos con las placas desmontadas.*

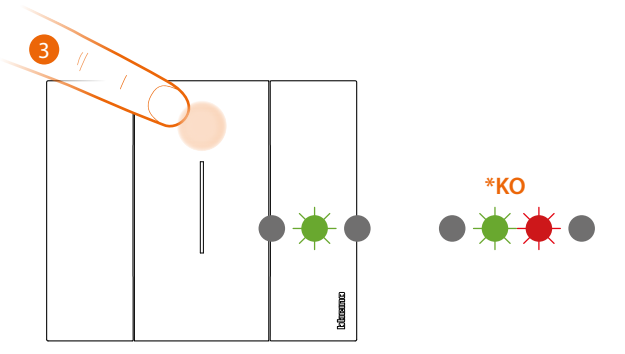

- 3. Presione brevemente uno de los dos botones del mando, el LED empieza a parpadear en color verde, espere que pase al estado apagado.
	- **\*** Si el procedimiento no se realiza correctamente, extraiga y reposicione la batería, luego, repita la operación.

Ahora el mando está asociado a su instalación eléctrica Smart.

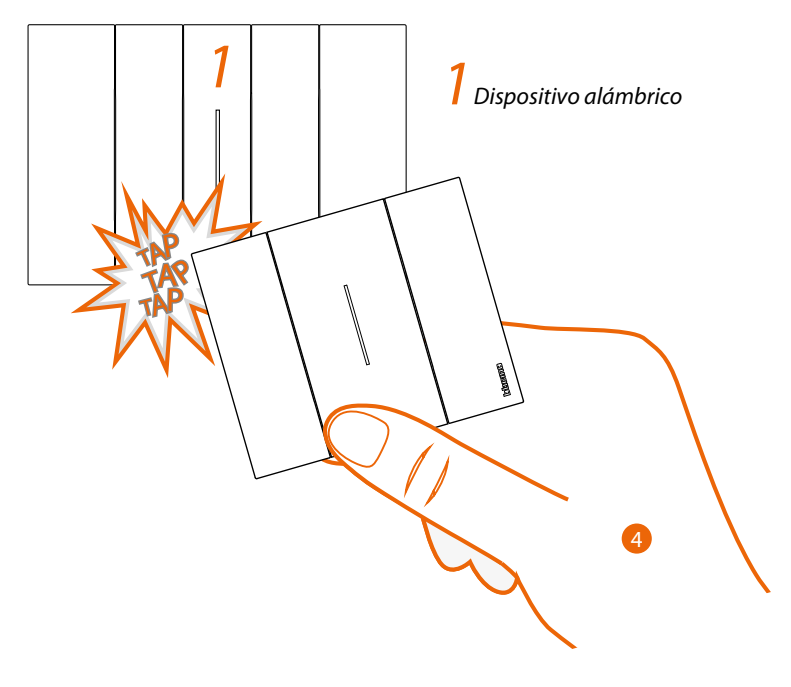

4. Presione sin soltar uno de los dos botones del mando inalámbrico que quiere asociar, **golpee tres veces (con delicadeza/ligeramente y en secuencia rápida)** con el mando en el dispositivo conectado, que quiere asociar.

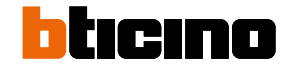

*Manual de instalación*

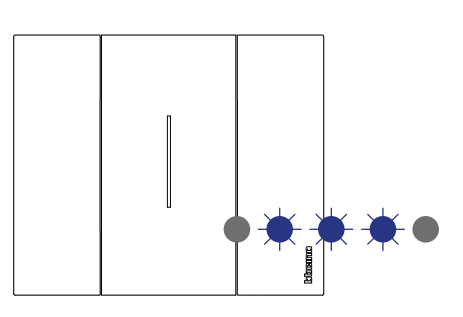

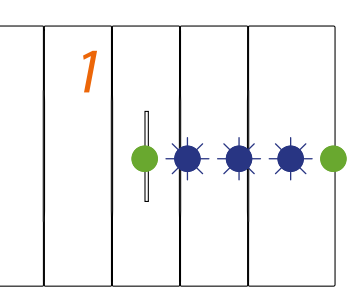

*Mando luces inalámbrico o Mando persianas inalámbrico*

*Dispositivo alámbrico*

Los LEDS parpadean tres veces en color azul, deje de presionar el mando inalámbrico. El LED del mando pasa del estado azul parpadeante al estado apagado; luego se activa un segundo en azul y se apaga de nuevo, mientras que el LED del dispositivo conectado pasa del estado azul parpadeante al verde, después se enciende en color azul un segundo y se vuelve a poner verde.

Cuando solamente se ha de asociar un dispositivo conectado, pase al punto 6 para acabar la asociación; de lo contrario, realice las operaciones ilustradas en el punto 5.

Los dispositivos alámbricos que vincular con los mandos pueden ser de tipo distinto, pero siempre se ha de respetar la función luz o persiana.

En este ejemplo, el primer dispositivo es un desviador conectado y el segundo un módulo para toma conectado.

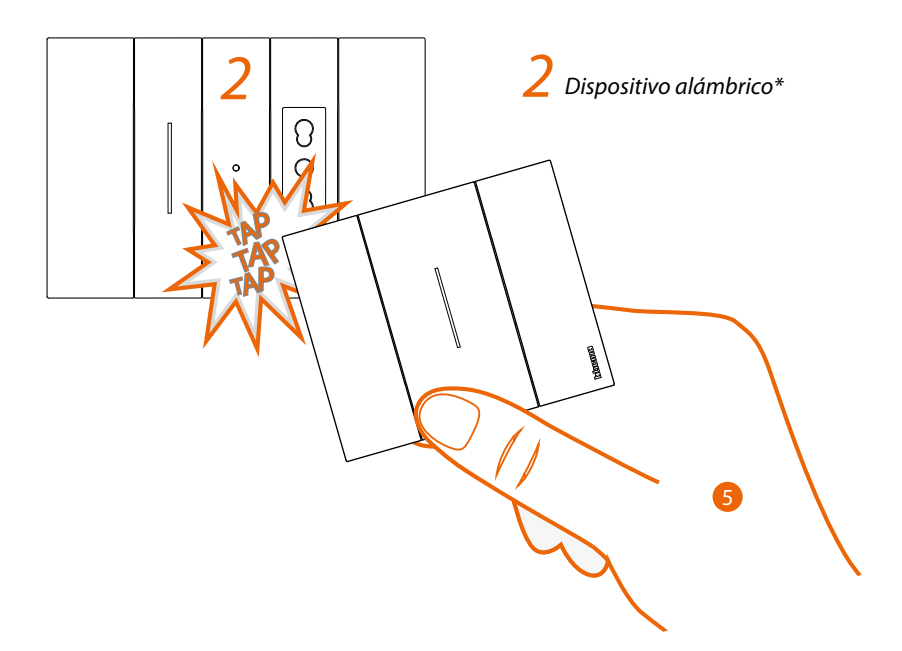

5. Presione sin soltar uno de los dos botones del mando inalámbrico que quiere asociar, **golpee tres veces (con delicadeza/ligeramente y en secuencia rápida)** con el mando en el dispositivo conectado, que quiere asociar.

*\*Nota: las tomas conectadas pueden vincularse con un mando inalámbrico luces. Dichas tomas no se accionan nativamente con los mandos escenarios inalámbricos que accionan las luces, pero puede definir o modificar las acciones que ejecutarán los cuatro escenarios mediante la App Home + Control, y activarlas.*

*Manual de instalación*

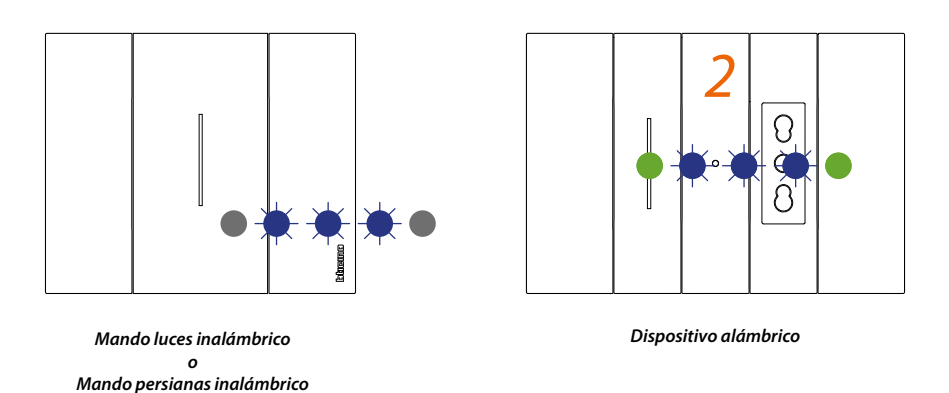

Los LEDS parpadean tres veces en color azul, deje de presionar el mando inalámbrico. El LED del mando pasa del estado azul parpadeante al estado apagado; luego se activa un segundo en azul y se apaga de nuevo, mientras que el LED del dispositivo conectado pasa del estado azul parpadeante al verde, después se enciende en color azul un segundo y se vuelve a poner verde.

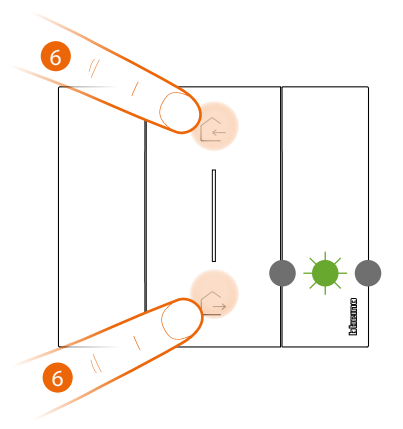

*Mando escenarios Entrar/Salir inalámbrico Master*

6. **Terminar asociación**:

presione brevemente y al mismo tiempo los dos botones del mando Master, el LED parpadea una vez en color verde, espere que pase al estado apagado.

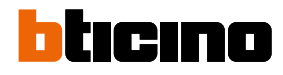

*Manual de instalación*

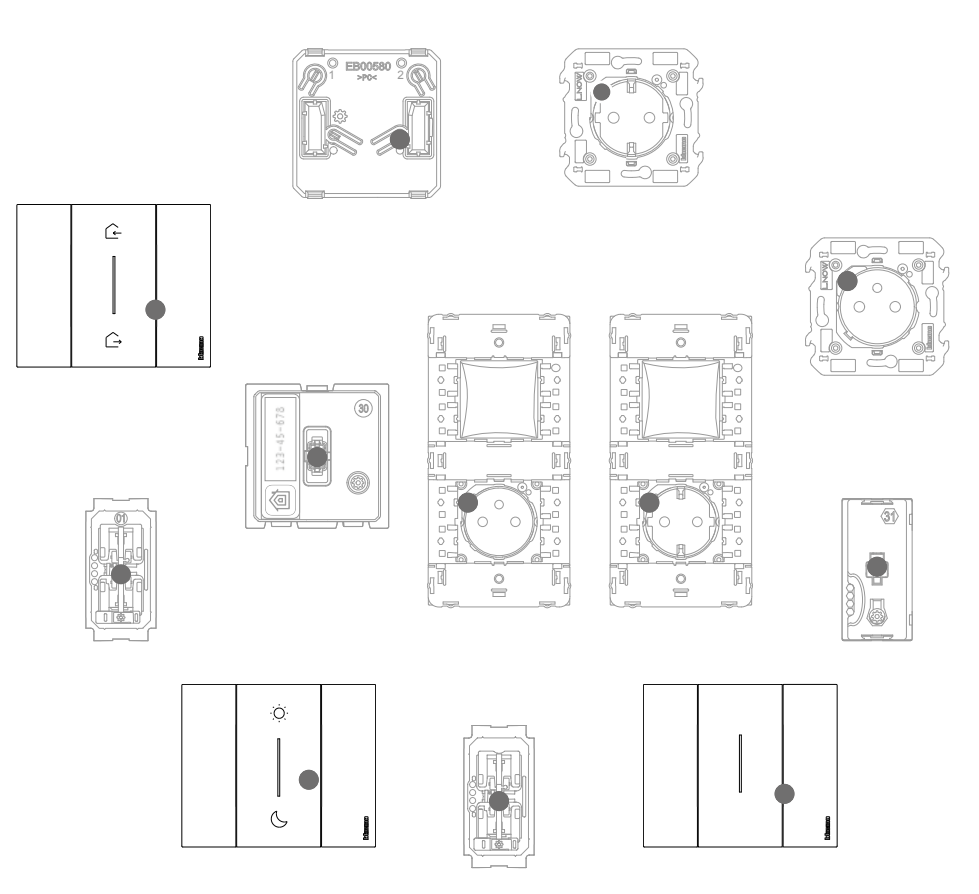

Compruebe que los LEDS de todos los dispositivos pasen instantáneamente al estado apagado; la asociación se ha efectuado correctamente.

Repita el procedimiento ilustrado para cada punto de mando inalámbrico desde el que quiere accionar los dispositivos conectados.

*Manual de instalación*

### <span id="page-24-0"></span>**Desasociar a un mando inalámbrico de los dispositivos conectados**

*Nota: el mando inalámbrico objeto del procedimiento es un ejemplo, para la lista completa de los dispositivos inalámbricos utilizables, consulte el párrafo "Características generales".*

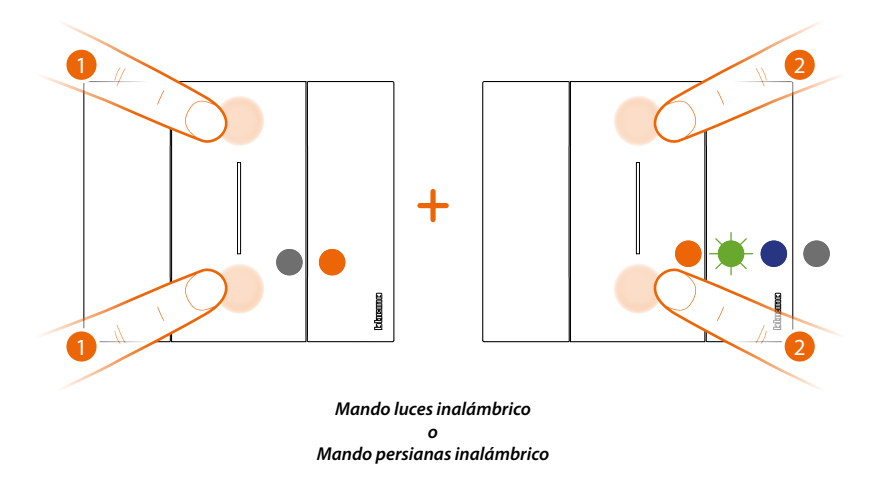

1. Presione al mismo tiempo los dos botones del mando que quiere desasociar hasta que el LED naranja se encienda.

Suelte y mientras que el LED sigue naranja.

2. presione de nuevo brevemente y al mismo tiempo los dos botones del mando, el LED parpadea en color verde, luego pasa al estado azul y se apaga.

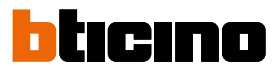

### <span id="page-25-0"></span>**Restablecer los ajustes de la fábrica**

*Atención: este procedimiento desasocia completamente el equipo de la instalación eléctrica Smart. Atención: no realice nunca el reset del Mando escenarios Entrar/Salir inalámbrico Master; si se realiza el reset por error, inicie la asociación a la red zigbee mediante la presión breve del botón de reset del gateway, luego presione brevemente un botón del Mando escenarios Entrar/Salir inalámbrico master y espere la asociación (el led del mando parpadea verde algunas veces y luego se apaga).*

#### **Procedimiento para mandos inalámbricos:**

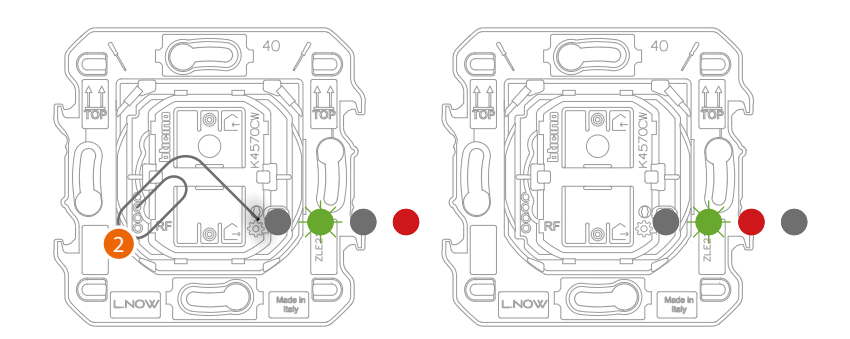

1. Presione sin soltar el botón reset\* @ hasta que el led se pone rojo. Entonces suelte el botón. El LED se pone verde y luego rojo y se apaga.

*\*Nota: Para algunas series estéticas, se ha de quitar la tapa o las placas para acceder al botón de reset*

#### **Procedimiento para dispositivos alámbricos:**

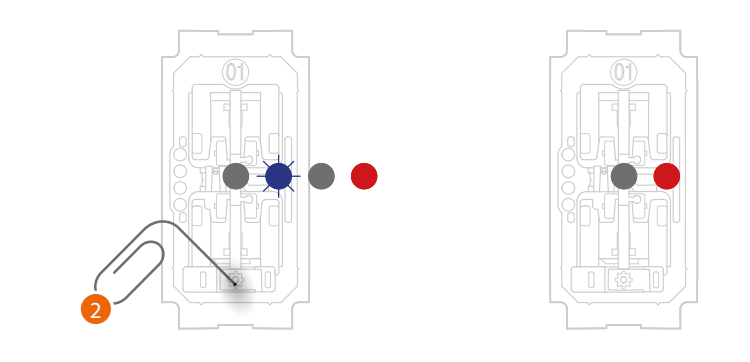

2. Presione sin soltar el botón de reset\* @ hasta que el led parpadee en color rojo. Entonces suelte el botón. El reset se ha efectuado

*\*Nota: Para algunas series estéticas, se ha de quitar la tapa o las placas para acceder al botón de reset*

*Atención: la presión involuntaria breve del botón reset acciona la asociación (LEDs verdes encendidos). Presione al mismo tiempo brevemente los dos botones del Mando escenarios Entrar/Salir inalámbrico Master para acabar la asociación.*

*Manual de instalación*

### <span id="page-26-0"></span>**Utilizar la App**

Después de acabar la asociación de todos los dispositivos conectados al gateway y el posible añadido de mandos inalámbricos asociados a los dispositivos conectados, se podrá inmediatamente:

- activar el escenario "ENTRAR", todas las persianas se suben
- activar el escenario "SALIR", todas las luces se apagan y todas las persianas se bajan
- comandare luci, prese e tapparelle dai relativi comandi wireless

Descargue la App "**Home + Control**" y confígurela para disfrutar de todas las otras funciones de la instalación eléctrica Smart:

- personalización de los escenarios
- control a distancia con Smartphone
- control por voz utilizando su asistente de voz favorito
- recepción de notificaciones en caso de sobrecarga o anomalías en la instalación
- comprobación de los consumos eléctricos

para obtener información adicional, entre en www.homesystems-legrandgroup.com

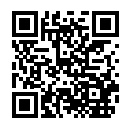

Para descargar la App **Home + Control**

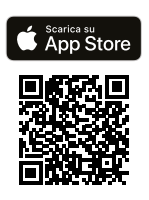

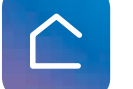

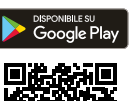

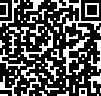

**BTicino SpA Viale Borri, 231 21100 Varese www.bticino.com**